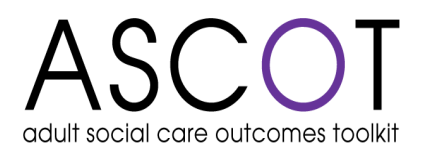

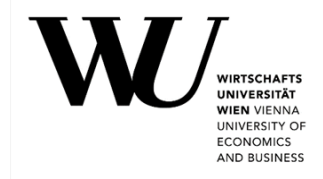

### **ASCOT-SCT4 Datentool – Version 1.1**

# **User Guide zum**

# **ASCOT-Carer SCT4-DT**

# **für die Auswertung von Daten von informell Betreuenden/Pflegenden,**

erhoben mit ASCOT-Carer SCT4

Assma Hajji und Birgit Trukeschitz

WU Forschungsinstitut für Altersökonomie

Wirtschaftsuniversität Wien

September 2021

# **Inhalt**

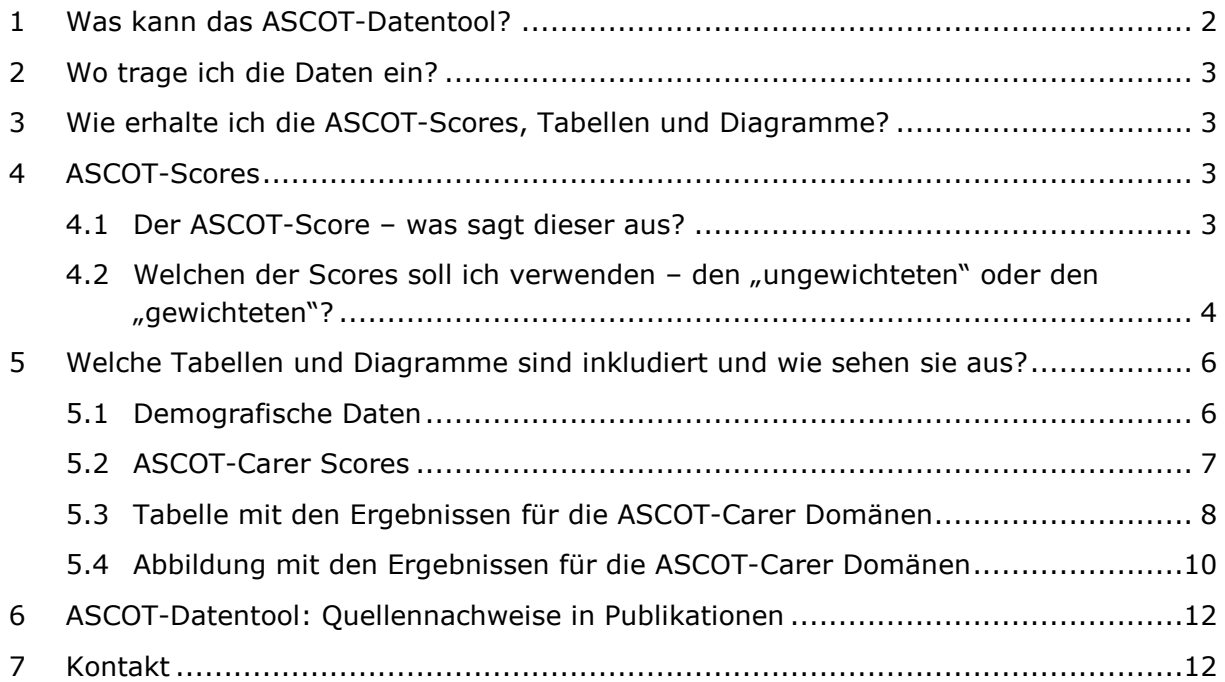

## <span id="page-1-0"></span>**1 Was kann das ASCOT-Datentool?**

Das ASCOT-Datentool kann Sie bei der Datenerfassung und Ergebnisdarstellung unterstützen.

#### **Unterstützung der Datenerfassung:**

Im Tabellenblatt "Dateneingabe" des ASCOT-Carer SCT4-DT können Sie ganz einfach Ihre mit dem ASCOT-Carer Instrument erhobenen Daten eintragen.

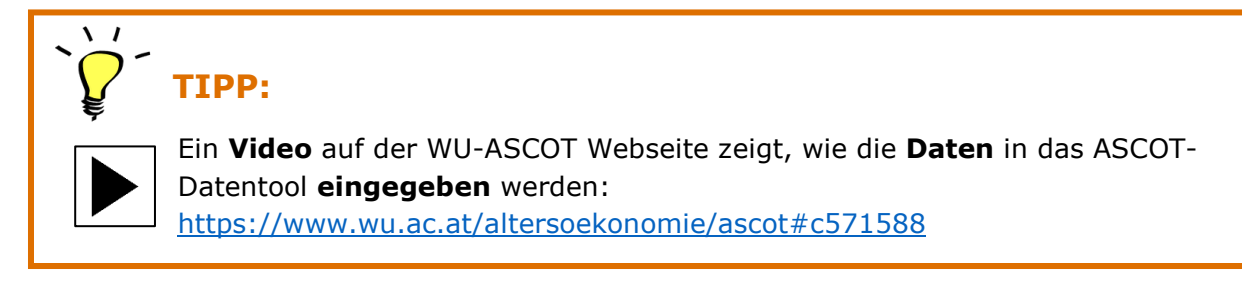

#### **Unterstützung der Ergebnisdarstellung:**

Sobald Sie Ihre Daten eingegeben haben, werden automatisch:

- die ASCOT Scores für jede eingetragene Person berechnet, und
- tabellarische und grafische Übersichten der Alters- und Geschlechtsstruktur erstellt

Durch Klick auf die entsprechenden Buttons werden weitere Übersichten erstellt:

- Durchschnittliche ASCOT-Scores insgesamt und für einzelne Gruppen (Altersgruppen, Geschlecht)
- Domänenspezifische Auswertungen, die veranschaulichen, wie die pflegerelevante Lebensqualität der Befragten in den einzelnen ASCOT-Domänen ist – insgesamt und nach Geschlecht getrennt
- Sogenannte "Spinnennetzdiagramme", die die pflegerelevante Lebensqualität mit Dienstleistungen und die pflegerelevante Lebensqualität ohne Dienstleistungen für alle Domänen in einer Grafik anschaulich darstellen – insgesamt oder nach Geschlecht getrennt

Die Berechnungen und Ergebnisdarstellungen werden automatisch im Hintergrund durchgeführt. Wenn Sie größere Mengen an Daten erhoben haben (100 Befragte oder mehr), kann der Berechnungsprozess etwas Zeit in Anspruch nehmen – die Ergebnisse werden angezeigt, sobald die Berechnungen abgeschlossen sind.

 **TIPP:**

Ein **Video** auf der WU-ASCOT Webseite zeigt, wie die **Daten** mit dem ASCOT-Datentool **ausgewertet** werden können: <https://www.wu.ac.at/altersoekonomie/ascot#c571588>

## <span id="page-2-0"></span>**2 Wo trage ich die Daten ein?**

#### **Tabellenblatt: "ASCOT-SU SCT4 Dateneingabe":**

Tragen Sie die demografischen Daten der Befragten (Alter und Geschlecht) und die Antworten auf die ASCOT-Fragen im Tabellenblatt "ASCOT-Carer SCT4 Dateneingabe" ein. Jede Zeile steht für eine Person, ungenutzte Zeilen können Sie einfach frei lassen. Optional können Sie auch eine Befragten-Identifikationsnummer (Befragten-ID) für jede befragte Person eingeben – dies kann eine Zahl sein, aber auch ein Namenskürzel oder eine ähnliche Kennung.

Alle **Hinweise zur Dateneingabe** finden Sie im **Tabellenblatt "Codierung"**. Fehlende Werte (etwa bei nicht vorliegenden Angaben oder Antwortverweigerung) werden als "-9" eintragen. Bitte achten Sie darauf, nur gültige Werte einzutragen – wenn Sie aus Versehen einen ungültigen Wert eingeben, werden Sie von einem Dialogfeld darauf hingewiesen, die Eingabe zu korrigieren.

Weitere Hinweise zur Dateneingabe finden Sie auch im ersten Tabellenblatt des Datentools - Tabellenblatt "Anleitung".

### <span id="page-2-1"></span>**3 Wie erhalte ich die ASCOT-Scores, Tabellen und Diagramme?**

Die ASCOT-Scores für jede Person sowie die Übersicht von Alters- und Geschlechtsverteilung (Tabellenblatt "Demografische Daten") werden automatisch generiert, sobald Sie Daten eingeben.

Die anderen Auswertungen – auch jene nach Geschlecht oder Altersgruppen – lassen sich ganz einfach in zwei Schritten erstellen:

- 1. Klicken Sie neben der jeweiligen Tabelle auf den Button "Zurücksetzen": dies setzt die Berechnungen zurück und stellt sicher, dass die Auswertungen sich auf die aktuellsten Daten beziehen<sup>[1](#page-2-4)</sup>
- 2. Klicken Sie auf den *Button "Daten zusammenfassen"* oder *"Daten nach Alter/Geschlecht aufteilen"*: dies erstellt die neuen Tabellen und zugehörigen Diagramme

### <span id="page-2-2"></span>**4 ASCOT-Scores**

### <span id="page-2-3"></span>**4.1 Der ASCOT-Score – was sagt dieser aus?**

Der ASCOT-Score (pflegerelevante Lebensqualität mit Dienstleistungen) wird für jede Person automatisch generiert.

#### **Infobox 1: ASCOT-Score**

*Das ASCOT-Carer Erhebungsinstrument erfasst die pflegerelevante Lebensqualität (auch LTCQoL genannt, kurz für "long-term care related quality of life") von informell Betreuenden/Pflegenden. Es umfasst sieben Lebensbereiche (Domänen oder Dimensionen), die einzeln oder im Gesamten ausgewertet werden können. Der "ASCOT-Score" fasst diese Dimensionen zu einem Gesamtwert zusammen.*

<span id="page-2-4"></span>User Guide zum ASCOT SCT4-DT, Version 1.1.1 3  $1$  Anmerkung: falls bei diesem Schritt ein "Laufzeitfehler" angezeigt wird, liegt das daran, dass die Werte bereits zurückgesetzt waren. Klicken Sie in diesem Fall einfach auf "Beenden" und fahren Sie mit Schritt 2 fort.

*Mit dem ASCOT-Carer Erhebungsinstrument lässt sich die pflegerelevante Lebensqualität mit Dienstleistungen erfassen:*

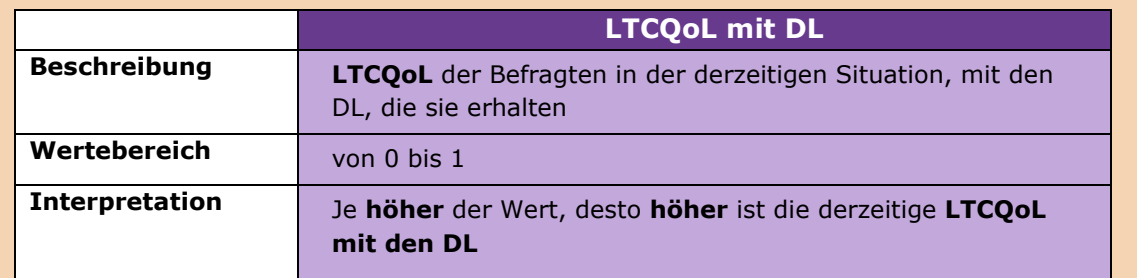

*Abkürzungen: LTCQoL=pflegerelevante Lebensqualität; DL=Dienstleistungen*

*Auf den weiteren Tabellenblättern werden die durchschnittlichen ASCOT-Carer Scores der befragten Personen ausgegeben – für Ihre gesamten Daten, aber auch getrennt nach Geschlecht oder Altersgruppen[2](#page-3-1).* 

# <span id="page-3-0"></span>**4.2 Welchen der Scores soll ich verwenden – den "ungewichteten"** oder den "gewichteten"?

Bei den ASCOT-Scores werden jeweils zwei Werte ausgewiesen – einmal der Score ohne Verwendung der Präferenzgewichte ("ungewichteter Score") und einmal der Score mit Verwendung der Präferenzgewichte für Österreich ("gewichteter Score").

Im "ungewichteten" Score werden alle ASCOT-Domänen (Lebensbereiche) als gleich wichtig erachtet. Der "gewichtete" Score berücksichtigt, dass Zustände in den unterschiedlichen Domänen (Lebensbereichen) für die Bevölkerung nicht unbedingt gleich wichtig sind. Für die Ermittlung dieser Präferenzgewichte wurde eine Befragung mit einem für die österreichische Gesamtbevölkerung repräsentativen Stichprobe durchgeführt (vgl. Trukeschitz et al., 2021).

Welchen der beiden ASCOT-Scores Sie verwenden wollen, liegt bei Ihnen – grundsätzlich empfehlen wir, für **Befragungsdaten aus Österreich** den "gewichteten" Score zu verwenden, da er mehr Informationen enthält und besser zwischen verschiedenen Lebensqualitätszuständen differenziert. Infobox 2 enthält dazu ein Beispiel.

#### Infobox 2: "gewichteter" und "ungewichteter" ASCOT Score

*Um den Unterschied zwischen dem "gewichteten" und dem "ungewichteten" ASCOT-Score darzustellen, können wir zwei hypothetische Personen vergleichen – Thomas und Sabine sind beide betreuende Angehörige für ein Familienmitglied, das Unterstützung im Alltag braucht, und haben den ASCOT-Carer Fragebogen beantwortet.*

*Thomas erreicht in sechs von sieben Domänen den Idealzustand – nur im Bereich "Raum und Zeit für sich selbst und die eigenen Bedürfnisse" ist* seine pflegerelevante *Lebensqualität stark eingeschränkt.* 

*Sabine erreicht ebenfalls in sechs von sieben Domänen den Idealzustand – außer im Bereich "Persönliche Sicherheit", wo ihre pflegerelevante Lebensqualität stark eingeschränkt ist.*

<span id="page-3-1"></span><sup>&</sup>lt;sup>2</sup> Anmerkung zur Berechnung der ASCOT-Scores: die Domäne "Würde und Selbstwertgefühl" fließt über die Frage, wie die *Art und Weise, wie geholfen wird*, sich auf das Selbstwertgefühl auswirkt, in den Gesamtscore ein.

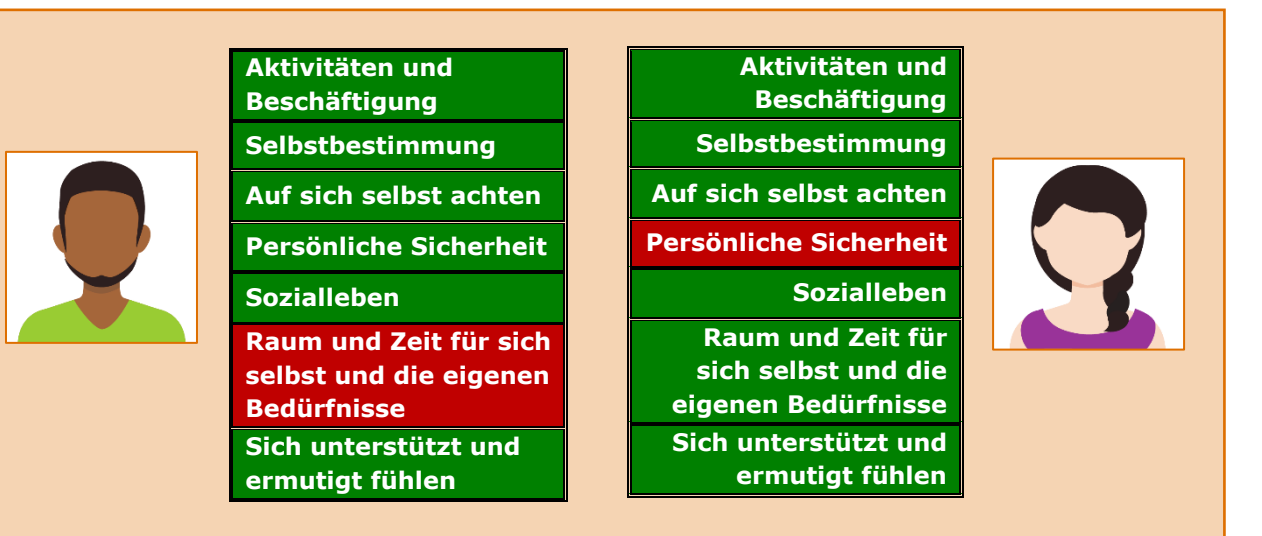

*Verwendet man den "ungewichteten" Score, so erreichen Thomas und Sabine denselben Gesamtwert – es wird angenommen, dass ihre pflegerelevante Lebensqualität gleich ist.* 

*Verwendet man hingegen den "gewichteten" Score, so zeigt sich, dass Thomas eine niedrigere pflegerelevante Lebensqualität hat als Sabine, da Einschränkungen im Bereich "Zeit für sich selbst" tendenziell schwerer wiegen als Einschränkungen im Bereich der "persönlichen Sicherheit".* 

*Dazu ist anzumerken, dass wir natürlich nicht wissen, was für "Thomas" oder "Sabine" im Speziellen wichtig ist – die Präferenzgewichte spiegeln wider, wie die Gesamtbevölkerung die Zustände bewertet hat.*

Hinweis zu den Grafiken: für die Balken- und Spinnennetzdiagramme wird grundsätzlich der **ungewichtete** Score verwendet, da sich die gewichteten Scores für diese Darstellungsformen nicht eignen. Bei den Kreisdiagrammen ist jeweils ausgewiesen, welcher Score dargestellt wird.

Mehr Information zu den ASCOT Präferenzgewichten für informell Betreuende/Pflegende für Österreich finden Sie in der zugehörigen wissenschaftlichen Publikation:

Trukeschitz, B., Hajji, A., Batchelder, L., Saloniki, E., Linnosmaa, I., & Malley, J. (2021). What's important when caring for a loved one? Population-based preference weights for the Adult Social Care Outcomes Toolkit for informal carers (ASCOT-Carer) for Austria. Quality of Life Research, 1-10. Verfügbar unter: <https://link.springer.com/article/10.1007/s11136-021-02775-8>

Sollten Sie Ihre **Daten in einem anderen deutschsprachigen Land** erhoben haben, kann nicht sichergestellt werden, dass die österreichischen Präferenzgewichte auch für dieses Land zutreffen. Wir empfehlen daher in diesem Fall, den "ungewichteten" Score zu verwenden.

# <span id="page-5-0"></span>**5 Welche Tabellen und Diagramme sind inkludiert und wie sehen sie aus?**

### <span id="page-5-1"></span>**5.1 Demografische Daten**

- Altersverteilung nach 7 Altersgruppen: Tabelle und Kreisdiagramm
- Geschlechterverteilung: Tabelle und Kreisdiagramm

#### **Beispieltabelle und –Diagramm:**

Übersichtstabelle und Diagramm für die Altersverteilung:

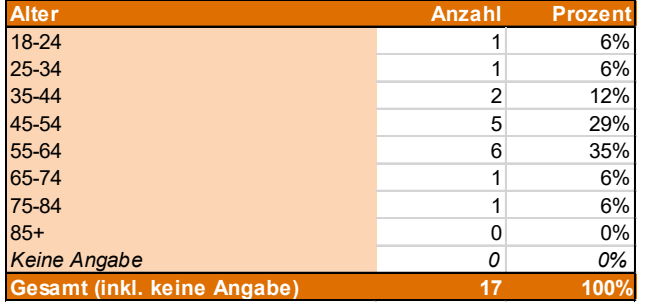

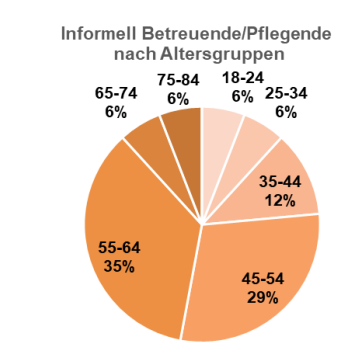

**Interpretationshinweis**: diese Übersicht verschafft Ihnen einen schnellen Überblick über die Zusammensetzung Ihres Samples. Hier können Sie sehen (absolut und in Prozentwerten), wie viele Männer/Frauen Ihr Sample umfasst und wie sich die Befragten auf die Altersgruppen verteilen.

 $18-24$ 

 $25-34$ 

 $35-44$  $-45-54$ 

 $55-64$ 

 $65-74$  $-75-84$ 

 $-85+$ 

**Hinweis zum Kreisdiagramm**: falls die Kategoriebeschriftungen der Kreissegmente (Bezeichnung der Altersklassen und Prozentwerte) nicht richtig dargestellt werden, können Sie diese im Diagramm eigenhändig verschieben oder umformatieren. Das kann beispielsweise der Fall sein, wenn Sie in einer Altersgruppe keine Fälle haben und die entsprechende Beschriftung ausblenden wollen (im obigen Beispiel wurde im Kreisdiagramm die Beschriftung für die Altersgruppe 85+ Jahre ausgeblendet, da keine der Befragten in diesen Altersgruppen sind).

Beispiele für mögliche Änderungen, die Sie im Datentool vornehmen können:

*Datenbeschriftung löschen*: Markieren der jeweiligen Datenbeschriftung durch zweimaliges Klicken und Entfernen der Beschriftung mit der Entfernen- oder Backspace-Taste

*Zuvor gelöschte Markierung wiederherstellen*: Markieren des Kreissegments durch zweimaliges Anklicken, Rechtsklick auf das Kreissegment -> "Datenbeschriftung hinzufügen".

*Formatänderungen am gesamten Diagramm*: Rechtsklick in den Diagrammbereich (weißer Bereich um das Diagramm) -> "Diagrammbereich formatieren".

*Formatänderungen an allen oder einzelnen Datenbeschriftungen*: Markieren aller Kreissegmente durch einmaliges Klicken auf das Diagramm oder einzelner Kreissegmente durch zweimaliges Klicken auf das entsprechende Segment, Rechtsklick auf das Diagramm/Segment -> "Datenbeschriftung formatieren".

## <span id="page-6-0"></span>**5.2 ASCOT-Carer Scores**

Pflegerelevante Lebensqualität mit Dienstleistungen, pflegerelevante Lebensqualität ohne Dienstleistungen, Effekt der Dienstleistungen auf die pflegerelevante Lebensqualität:

- **Durchschnittliche ASCOT-Carer Scores**: Tabelle und Kreisdiagramme (Tabellenblatt: ASCOT-Carer Scores)
- **Durchschnittliche ASCOT Scores nach Geschlecht**: Tabelle und Kreisdiagramme (Tabellenblatt: ASCOT-Carer Scores - Geschlecht)
- **Durchschnittliche ASCOT Scores nach 7 Altersgruppen**: Tabelle und Balkendiagramme (Tabellenblatt: ASCOT-Carer Scores - Alter)

#### **Beispieltabelle:**

Tabelle mit den durchschnittlichen ASCOT-Carer Scores:

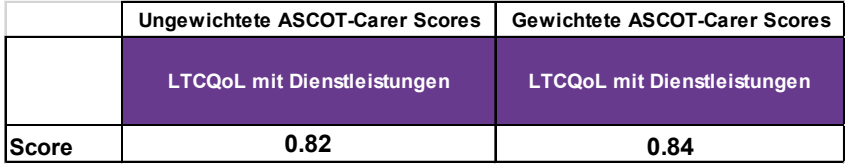

**Interpretationshinweis**: diese Übersicht gibt Aufschluss darüber, wie hoch die pflegerelevante Lebensqualität der Befragten mit den bezogenen Dienstleistungen im Durchschnitt ist. In der oben dargestellten Tabelle sehen Sie die durchschnittlichen ASCOT-Scores der Befragten jeweils ohne und mit Verwendung der Präferenzgewichte. Im hier dargestellten Beispiel haben die Befragten einen durchschnittlichen ASCOT-Score von 0.84 Teilpunkten (bei einem maximal erreichbaren Wert von 1.00) bei Verwendung der gewichteten Werte.

#### **Beispieldiagramm:**

Diagramm für die durchschnittlichen ASCOT-Scores:

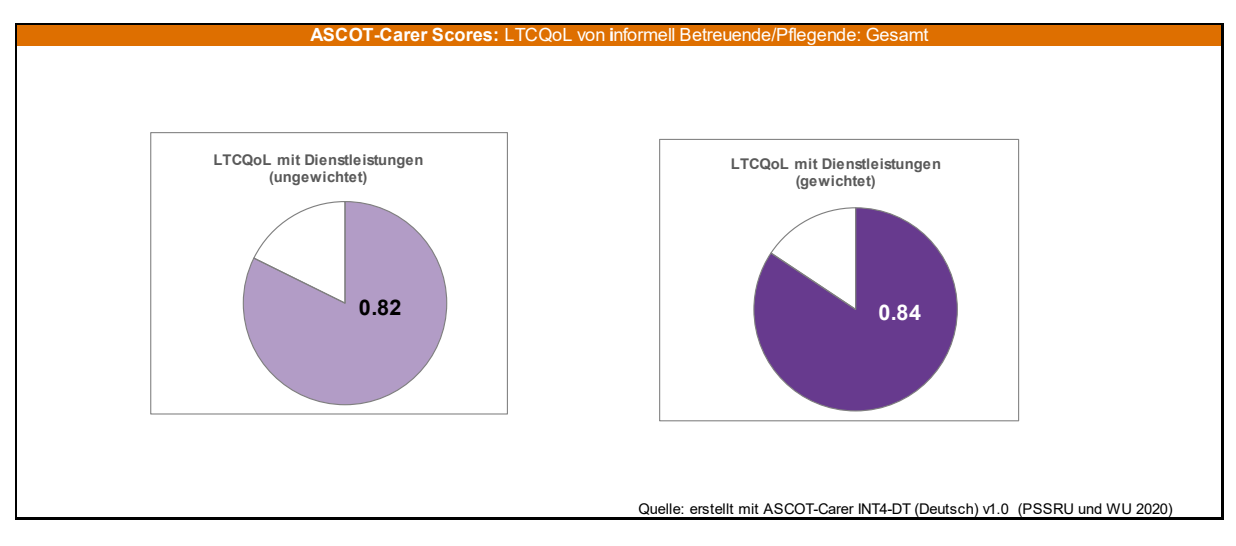

**Interpretationshinweis**: die Werte aus der Tabelle finden Sie auch anschaulich in Kreisdiagrammen dargestellt. Die ungewichteten und gewichteten Scores sind farblich leicht voneinander zu unterscheiden – die ungewichteten Werte (links) sind semitransparent, die gewichteten (rechts) deckend dargestellt. Der Zahlenwert des durchschnittlichen ASCOT-Scores ist im Kreissegment eingeblendet.

**Hinweis zu den Kreisdiagrammen**: falls die Beschriftungen in den Kreissegmenten (Werte der ASCOT-Scores) nicht gut zu sehen ist, können Sie diese im Diagramm eigenhändig verschieben oder umformatieren. Das kann beispielsweise der Fall sein, wenn die weiße Beschriftung nicht (vollständig) sichtbar ist, weil sie auf den weißen Hintergrund fällt.

Beispiele für mögliche Änderungen:

*Datenbeschriftung löschen*: Markieren der jeweiligen Datenbeschriftung durch zweimaliges Klicken und Entfernen der Beschriftung mit der Entfernen- oder Backspace-Taste

*Zuvor gelöschte Markierung wiederherstellen*: Markieren des Kreissegments durch zweimaliges Anklicken, Rechtsklick auf das Kreissegment -> "Datenbeschriftung hinzufügen".

*Formatänderungen am gesamten Diagramm*: Rechtsklick in den Diagrammbereich (weißer Bereich um das Diagramm) -> "Diagrammbereich formatieren".

*Formatänderungen an allen oder einzelnen Datenbeschriftungen*: Markieren aller Kreissegmente durch einmaliges Klicken auf das Diagramm oder einzelner Kreissegmente durch zweimaliges Klicken auf das entsprechende Segment, Rechtsklick auf das Diagramm/Segment -> "Datenbeschriftung formatieren".

### <span id="page-7-0"></span>**5.3 Tabelle mit den Ergebnissen für die ASCOT-Carer Domänen**

#### **Antwortverteilungen in den acht ASCOT-Carer Domänen:**

- *Tabellarische Darstellung der Antwortverteilungen* für alle ASCOT Domänen, insgesamt und nach Geschlecht: Tabelle (Tabellenblatt: Domänen Tabellen)
- *Grafische Darstellung der Antwortverteilungen* zur pflegerelevanten Lebensqualität mit Dienstleistungen für alle Domänen, insgesamt und nach Geschlecht: Säulendiagramme (Tabellenblatt: Domänen Diagramme)
- Tabellarische und grafische Darstellung der *durchschnittlichen* pflegerelevanten Lebensqualität mit Dienstleistungen für alle Domänen, insgesamt und nach Geschlecht: Spinnennetz-Diagramme und zugehörige Tabellen (Tabellenblatt: Domänen Spinnendiagramm)

#### **Beispieltabelle:**

Die Übersichtstabelle in "Tabellenblatt: Domänen Tabellen" enthält die Auswertungen für alle Domänen; in der untenstehenden Tabelle sind beispielhaft die Ergebnisse für die Domäne "Aktivitäten und Beschäftigung" dargestellt:

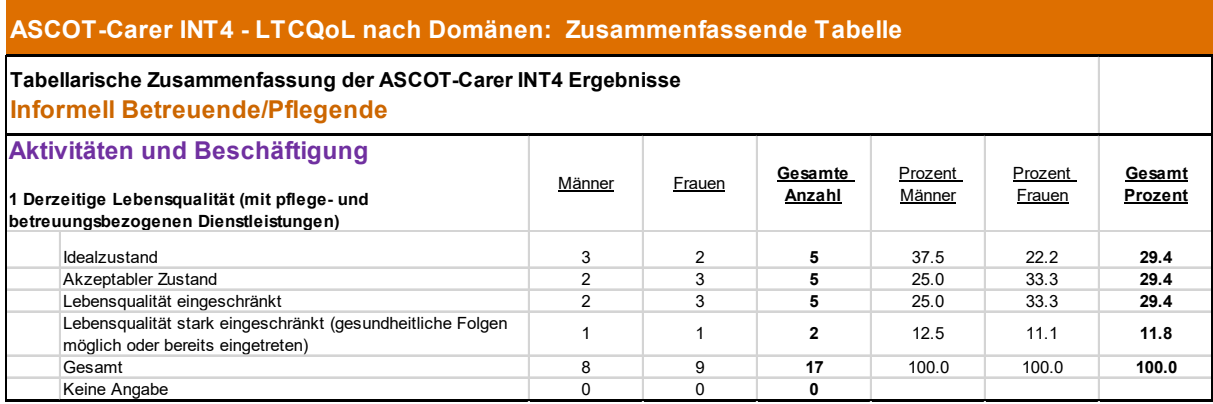

**Interpretationshinweis**: diese Tabelle gibt Aufschluss darüber, wie die befragten Personen die ASCOT-Carer Fragen beantwortet haben; sie enthält die Antworten auf alle ASCOT-Fragen anschaulich zusammengefasst. Die Tabelle ist nach Domänen gegliedert und zeigt die Antwortverteilungen insgesamt (absolut und in Prozent) und nach Geschlecht (absolut und in Prozent).

- In der **Spalte "Gesamte Anzahl**" sehen Sie, wie viele Personen insgesamt eine bestimmte Antwort gewählt haben (in unserem fiktiven Beispiel haben 5 Personen angegeben, dass ihre derzeitige Lebensqualität im Bereich "Aktivitäten und Beschäftigung" dem Idealzustand - "Ich kann meine Zeit so verbringen, wie ich will, und Dinge tun, die mir wichtig sind oder Freude bereiten." - entspricht).
- In der Spalte "Gesamte Prozent" sehen Sie denselben Wert in Prozent aller Befragten (29,4% aller Befragten haben im Bereich "Aktivitäten und Beschäftigung" den Idealzustand angegeben).
- In den Spalten "Männer" und "Frauen" sehen Sie die Werte nach Geschlechtern aufgeteilt (von den 5 Personen, die im Bereich "Aktivitäten und Beschäftigung" den Idealzustand angegeben haben, sind 3 Männer und 2 Frauen).
- In den Spalten "Prozent Männer" und "Prozent Frauen" sehen Sie dieselben Werte in Prozent aller Männer bzw. Frauen (25% aller Männer und 33,3% aller Frauen haben im Bereich "Aktivitäten und Beschäftigung" den Idealzustand angegeben).

# <span id="page-9-0"></span>**5.4 Abbildung mit den Ergebnissen für die ASCOT-Carer Domänen**

### **5.4.1 Balkendiagramme: ASCOT-Carer Domänen**

Diagramme für alle Domänen: LTCQoL mit und ohne Dienstleistungen (Gesamt und nach Geschlecht)

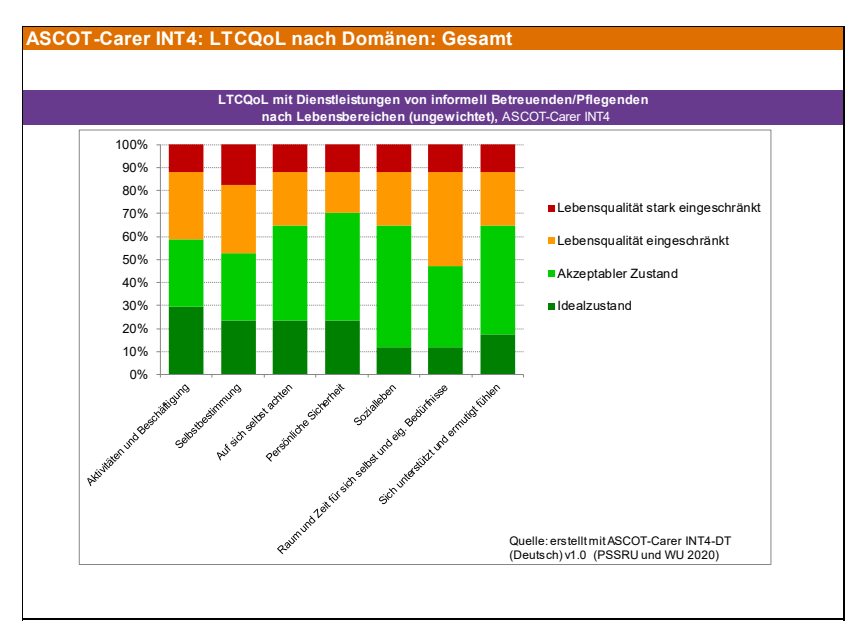

#### **Beispieldiagramm:**

**Interpretationshinweis:** im obigen Diagramm sehen Sie die Informationen aus der vorangegangenen Tabelle anschaulich zusammengefasst. Zu sehen sind die Antwortverteilungen für alle ASCOT Domänen in Prozent. So können Sie die Antwortmuster zwischen verschiedenen Domänen vergleichen und beispielsweise auf einen Blick erkennen, dass der Anteil der Befragten mit stark eingeschränkter pflegerelevanter Lebensqualität (zu erkennen an der roten Färbung) im Bereich "Selbstbestimmung" höher ist als im Bereich "Auf sich selbst achten".

#### **5.4.2 Spinnennetzdiagramm: ASCOT Domänen**

Spinnennetzdiagramm und Tabelle zur Darstellung des Zustandes mit Dienstleistungen in allen Domänen (Beispiel):

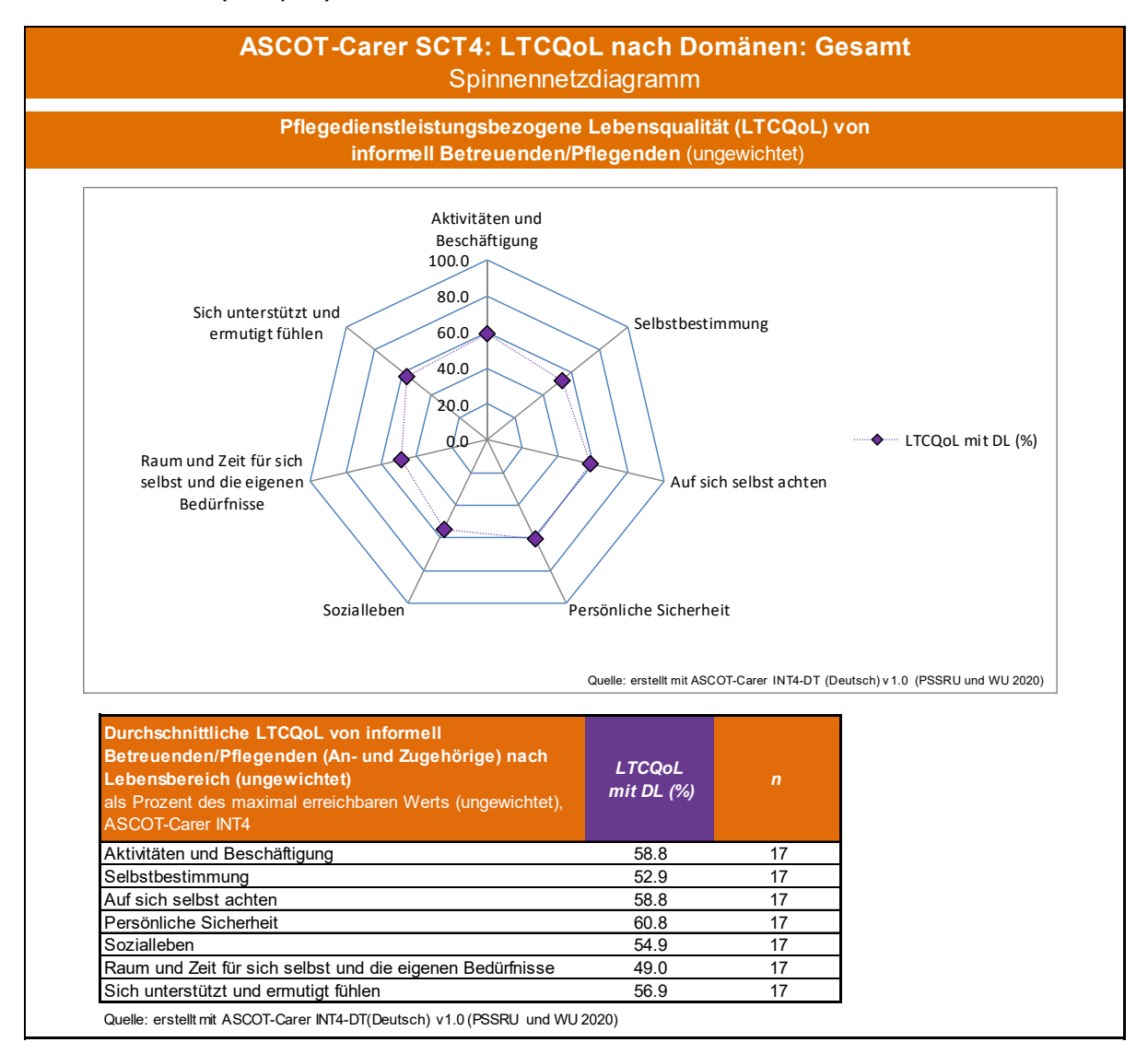

**Interpretationshinweis Diagramm:** das Spinnennetzdiagramm fasst die pflegerelevante Lebensqualität mit Dienstleistungen für alle ASCOT-Carer Domänen ein einer Darstellung zusammen. Die Achsenbeschriftungen geben die Domäne an. Die violette Markierung zeigt die pflegerelevante Lebensqualität.

Die durchschnittliche pflegerelevante Lebensqualität wird dargestellt in Prozent des maximal erreichbaren Werts, der mögliche Wertebereich reicht daher von 0% (Ursprung) bis 100% (äußerste Linie im Diagramm). Zur besseren Orientierung und einfacheren Interpretation sind graue Hilfslinien bei 20%, 40%, 60% und 80% eingezeichnet. Die Interpretation ist analog zur Interpretation des klassischen ASCOT-Carer Scores – je höher der Wert, desto besser die Lebensqualität in einer bestimmten Domäne. Ein Wert von 100% bedeutet daher, dass alle Befragten sich im Idealzustand befinden, ein Wert von 0%, dass alle Befragten stark in ihrer Lebensqualität eingeschränkt sind.

Im *Beispiel* oben liegt die durchschnittliche Lebensqualität mit Dienstleistungen in allen Domänen bei über 40% - am höchsten ist sie mit 60,8% in der Domäne "Aktivitäten und Beschäftigung".

**Interpretationshinweis Tabelle:** die Tabelle fasst die im Spinnennetzdiagramm dargestellten Werte zusammen – sie enthält für jede Dimension die pflegerelevante Lebensqualität mit Dienstleistungen in Prozent des maximal erreichbaren Werts.

In der Spalte "n" stehen die Fallzahlen, die zur Berechnung der Lebensqualität in einer Domäne herangezogen wurden – also die Anzahl der Befragten, die die Frage zu einem bestimmten Lebensbereich gültig beantwortet haben. Im *Beispiel* oben haben alle 17 befragten die Fragen beantwortet, es gibt keine fehlenden Werte.

### <span id="page-11-0"></span>**6 ASCOT-Datentool: Quellennachweise in Publikationen**

Wenn Sie **Ergebnisse publizieren**, die mit einem der **ASCOT-Datentools erstellt wurden**, legen Sie bitte die Verwendung des ASCOT-DT offen.

#### **Quellenangabe unter den mit dem ASCOT-DT erstellten Tabellen/Abbildungen**:

*Bei Grafiken und Tabellen, die mit dem ASCOT-DT erstellt wurden, sind in der Regel bereits Quellenangaben vorhanden.* 

Beispiel:

"Quelle: erstellt mit ASCOT-Carer SCT4-DT (Deutsch) v1.1 (PSSRU und WU 2021)"

#### **ASCOT-DT Abbildungen/Tabellen im Text der Publikation**:

Beispiel:

"Alle Abbildungen zu ASCOT wurden mit Hilfe des ASCOT-Carer SCT4-DT (Deutsch) v1.1 (PSSRU und WU 2021) erstellt."

#### **ASCOT-DT im Quellenverzeichnis:**

Beispiel:

"PSSRU und WU (2021): ASCOT-Datentool für die deutsche Version von ASCOT SCT4 (ASCOT-Carer SCT4-DT), Release 1.1, letzte Version erstellt durch WU, Wien: WU Wirtschaftsuniversität Wien."

## <span id="page-11-1"></span>**7 Kontakt**

Informationen zu ASCOT finden Sie auf unserer Website: <https://www.wu.ac.at/altersoekonomie/ascot>

Wenn Sie Fragen zu ASCOT oder zur Verwendung des ASCOT-Datentools haben, kontaktieren Sie das ASCOT-Team der WU [\(ascot-deutsch@wu.ac.at\)](mailto:ascot-deutsch@wu.ac.at).